# **How to install the PWS\_Dashboard template for**

Ambient - Cumulus - Meteobridge - Meteohub - WeatherCat - WeatherDisplay - WeatherLink - WeatherUnderground - Weewx - WifiLogger - WL.com - WSWIN a.o.

## **Introduction**

We will use PWS Dashboard for this version of the HomeWeatherStation template.

In all documents we use the following example-URL's

- **http://** or **https://**
- for the name of your site, we will use **www.yoursite.com/**
- $-$  for the name of the folder:  $pwsWD$  /  $+$  the name of the script if needed

## **Move the template to your website**

- 1. download the latest version of PWS\_Dashboard from <https://pwsdashboard.com/>
- 2. Use your providers cPanel to upload the zip and unzip it in your home-folder or
- unzip the download and use your FTP program to upload the **complete** folder to your website.
- 3. Now enter in your browser **http://www.yoursite.com/pwsWD/**
- 4. and the setup program will start,

## **Adapt the template to your situation**

A small box will appear (like the white part on the left) and it will ask for your password. You type 12345 (first time only) and click the "Login" button.

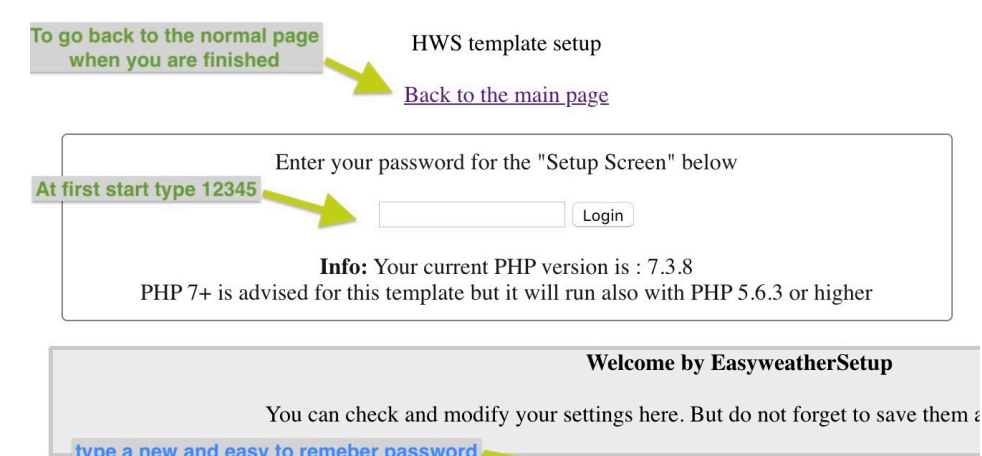

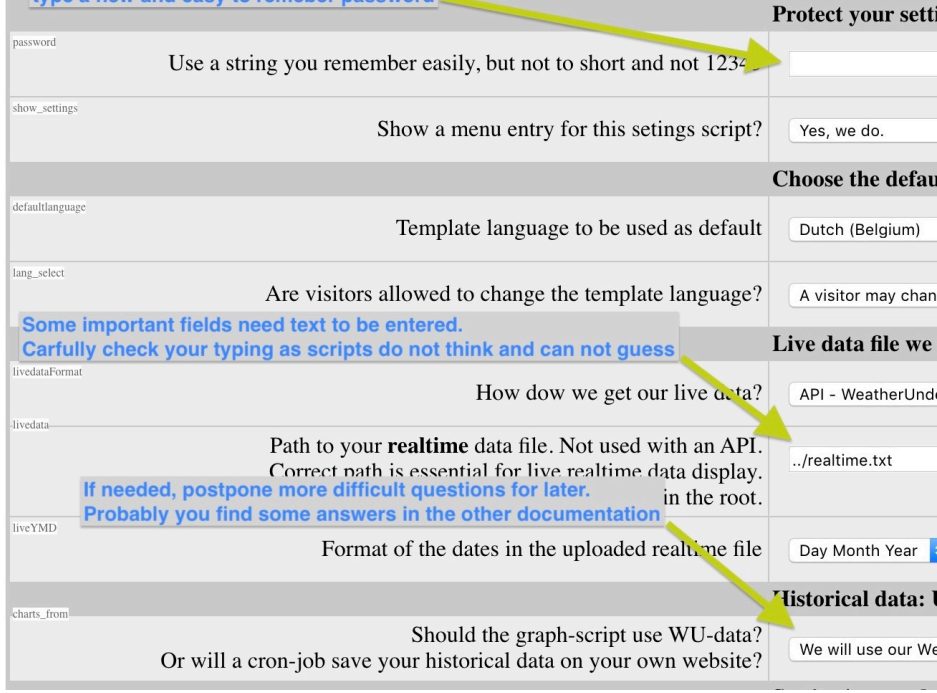

The setup script will start asking you multiple questions.

Carefully check all typing of apikeys a.s.o. as scripts need the exact correct values.

### **IMPORTANT 1**

Change the password to an easy string you can remember, do not continue to use 12345. Others could change your settings then also.

### **IMPORTANT 2**

Always scroll to the bottom and press the "Save configuration" button in the **green area**.

You will then be redirected to the password/sign-on where you can click the link to your adapted template and check if all looks OK

### **IMPORTANT 3**

**It can take more then a few minutes** before all your new data is loaded. Most external data is cached to lower the load and shorten response-times. But after 5 to 60 (forecasts) minutes all adaptions should be visible.